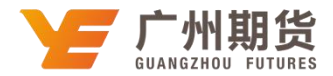

## 建设银行•手机银行银期解约流程|银期转账

使用建设银行银行卡取消银期可以通过网银或手机银行进行解约。下文将为 大家介绍手机银行银期解约流程。

1. 登录手机银行后,点击最下方的"投资理财",选择"全部投资产品"。

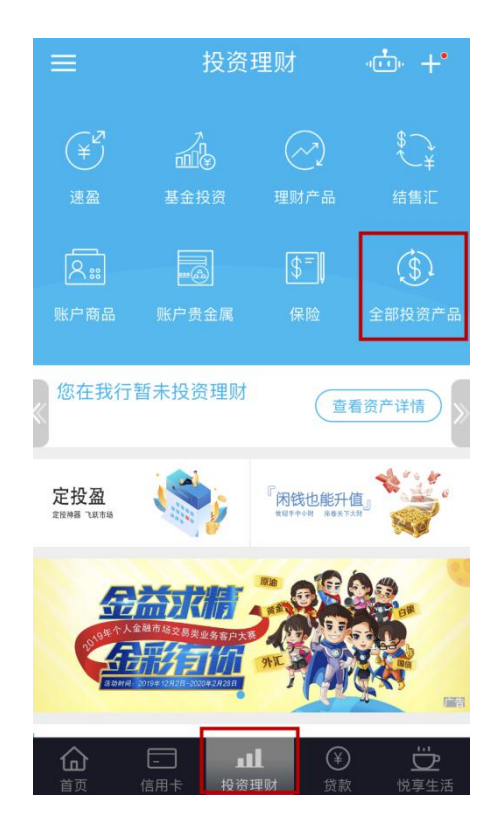

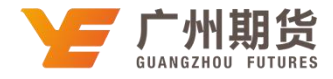

2.选择"银期直通车"。

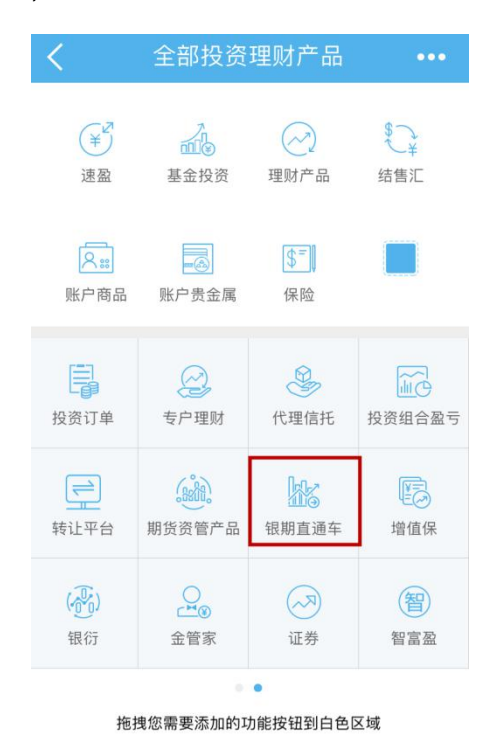

3. 进入银期管理,选择需要解除银期转账的期货公司,点击"银期解约",然后 根据提示完成银期注销。

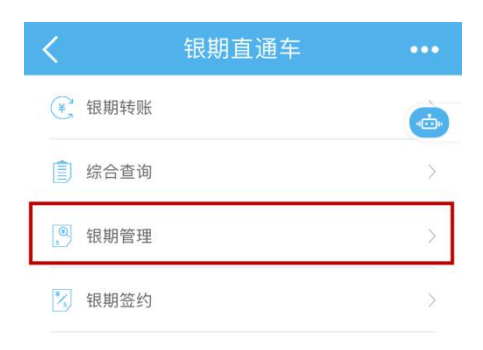